## *Программатор BDM100 v1255*

## **Инструкция по проверке и подготовке к работе**

## **Внимание: Нельзя использовать другой софт и старые версии**

- 1. Скопировать на жесткий диск файл [и распаковать его.](http://web55.ru/doc/BDM-100-v1255.rar)
- 2. Файлы из папки CRT скопировать в папку WINDOWS/SYSTEM32 .
- 3. С помощью кабеля USB соединить программатор с компьютером и установить драйвер, указав путь к папке Drivers Win98-ME-2K-XP.
- 4. Подключить к программатору питание 12В (сетевой адаптер).
- 5. Запустить программу loader-all4.exe.
- 6. В открывшемся окне проверить соединение программатора с компьютером (Firmware Revision V.01 SN: 0258) и реакцию на включение 12В кнопкой ON (Interface Comunication Error, +12Vcc power error or Communication error). При включении кнопки кратковременно загорается зеленый светодиод и слышен звук переключающегося реле.

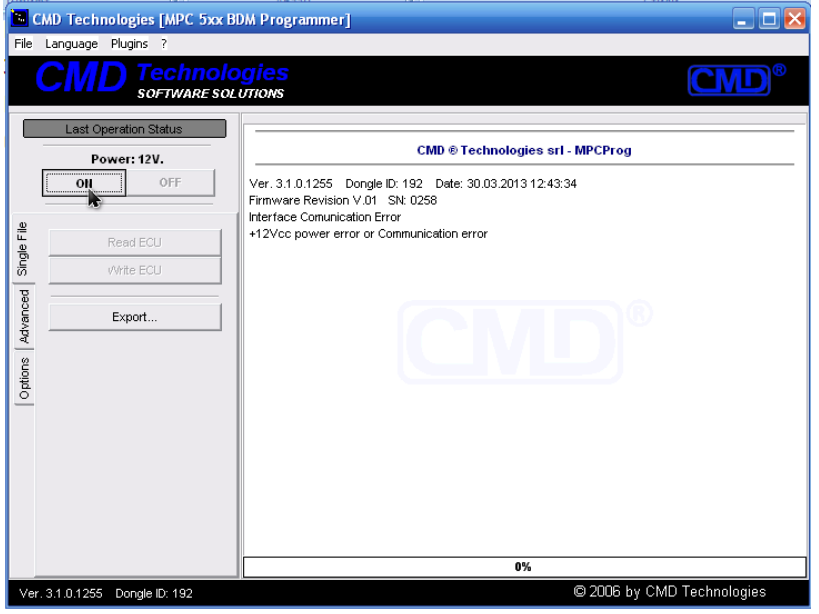

7. Дальнейшую проверку программатора производить с подключенным ECU (см. файл MPCProg\_lq.pdf ).

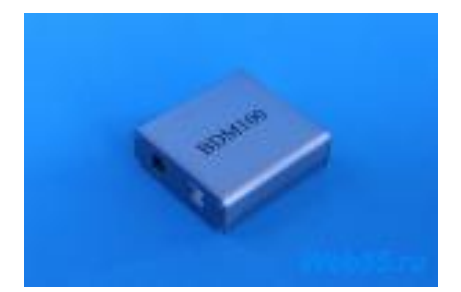